# Réduire la taille (et le poids) d'une photo ou d'une vidéo sous iOS / iPadOS

Votre iDevice peut faire ces opérations avec des « raccourcis ». Avantage : c'est gratuit, et sans publicité !

### **INSTALLER LES RACCOURCIS**

**1/ Ouvrez (ou télécharger) l'application « Raccourcis » d'Apple.**

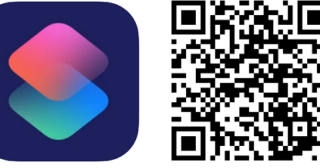

https://apps.apple.com/fr/app/raccourcis/id915249334

#### **2/ Autorisez les raccourcis non fiables.**

Si vous n'avez jamais utilisé **Raccourcis**, ouvrez l'app et exécutez n'importe quel raccourcis (vous pouvez annuler une fois lancé).

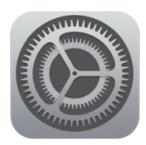

Accédez à Réglages > Raccourcis Activez « Autoriser les raccourcis non fiables » ou « Partage privé ». *Ce réglage n'est visible qu'après avoir exécuté un raccourci.*

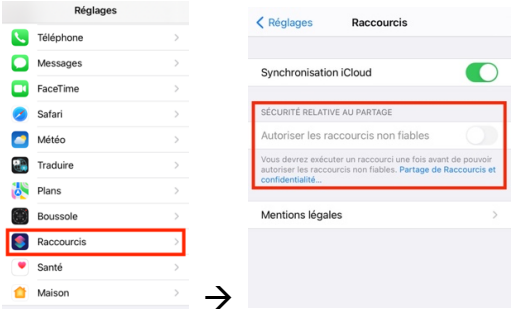

**3/ Téléchargez et installez les raccourcis suivants :**

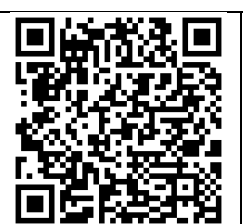

**Images Redimensionner :** https://www.icloud.com/shortcuts/b059fe7cc5c3 45229a0a9c7886cdf6fb

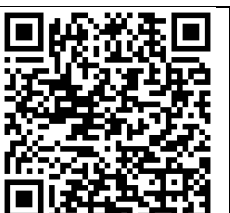

**Vidéos Redimensionner :**  https://www.icloud.com/shortcuts/426fb731e77f 4ad4ae09db8b374e4d2a

Cliquez sur un lien et sur le bouton « Obtenir le raccourci ». L'application Raccourcis s'ouvre : cliquez sur « Ajouter ce raccourci ».

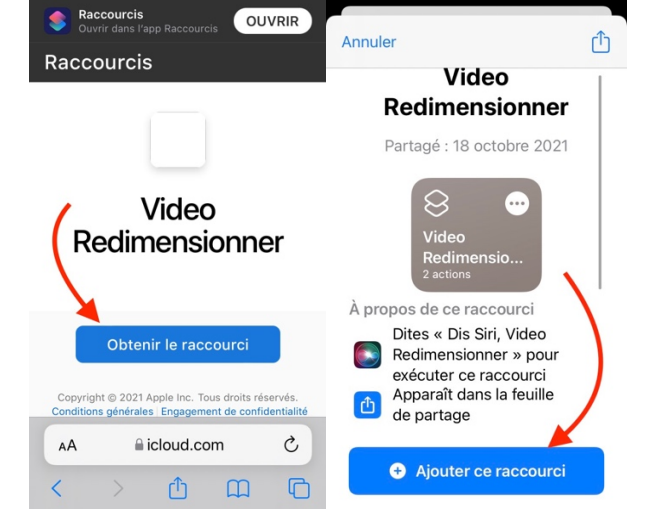

## **CA Y EST, LES RACCOUCIS SONT INSTALLÉS !**

**Voici ensuite comment les utiliser sur la page suivante.**

### **Utiliser le raccourcis « Images Redimensionner ».**

Dans votre galerie, sélectionnez une (ou plusieurs) photo(s). Cliquez sur l'icône de partage.

Dans la liste, choisissez « Images Redimensionner ».

Indiquez la largeur en pixel : par exemple **800** (largement suffisant pour

# l'ENT), puis « Terminé ».

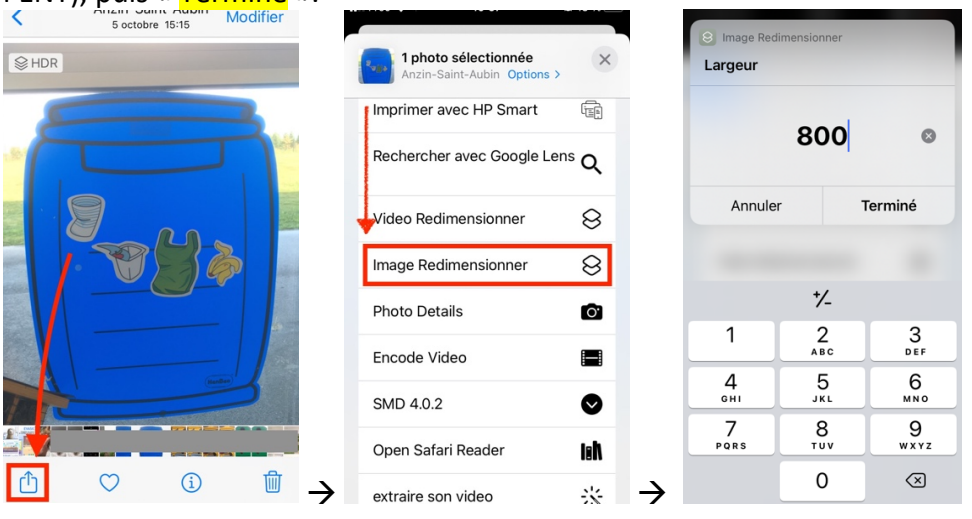

Une photo réduite est ajoutée à la galerie (sans écraser l'originale). Pour vérifier le poids et la résolution d'une photo, cliquez sur le  $\frac{k}{n}$ .

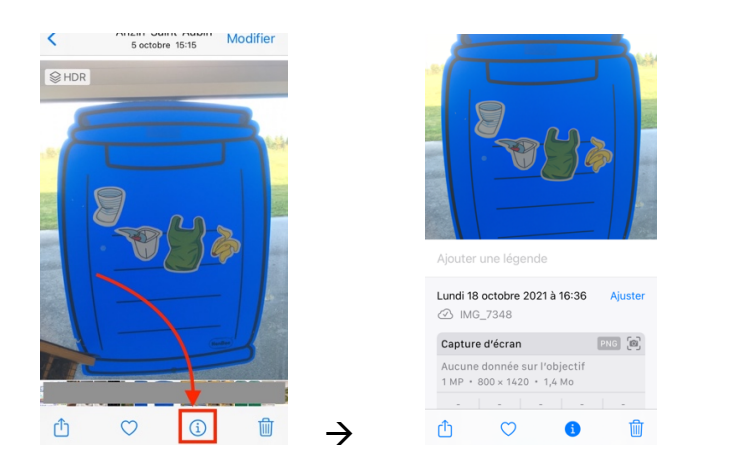

#### **Utiliser le raccourci « Vidéo Redimensionner »**

De la même manière, sélectionnez une vidéo. Cliquez sur *l'icône de partage*. Dans la liste, choisissez « Vidéo Redimensionner ». Choisissez une nouvelle taille : par exemple 640x480 (suffisant pour l'ENT).

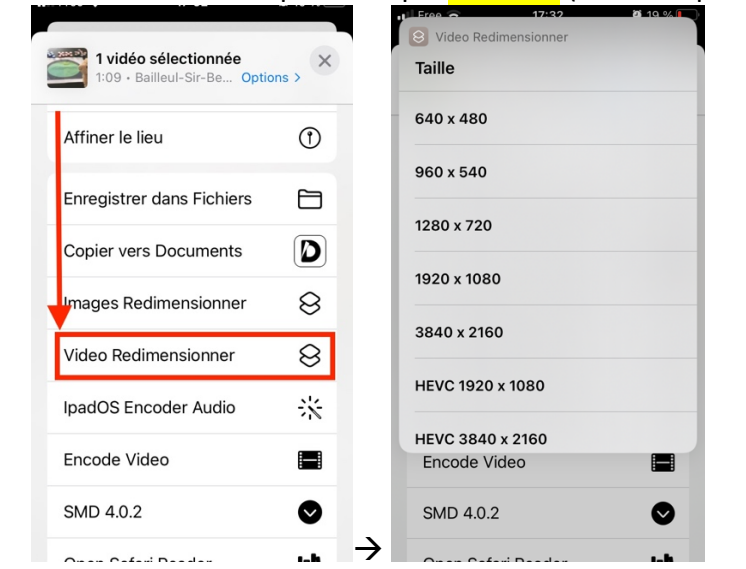

De la même façon, pour vérifier le poids et la résolution d'une vidéo, cliquez sur le <mark>« i »(</mark>ou glissez votre doigt vers le haut).

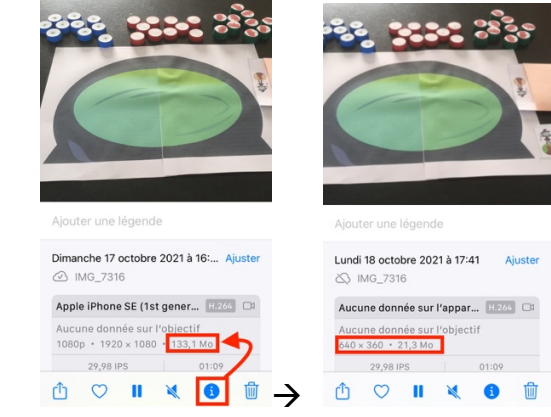

Dans cet exemple, cette vidéo passe de 133Mo passe à 21Mo après redimensionnement.